# Processing & Media

ZHdK - IAD - Spatial Interaction / Source: Baltana

### **Content**

- PImage (Pixel Manipulation)
- Video / Webcam Input
- Filters

#### **Grayscale Image**

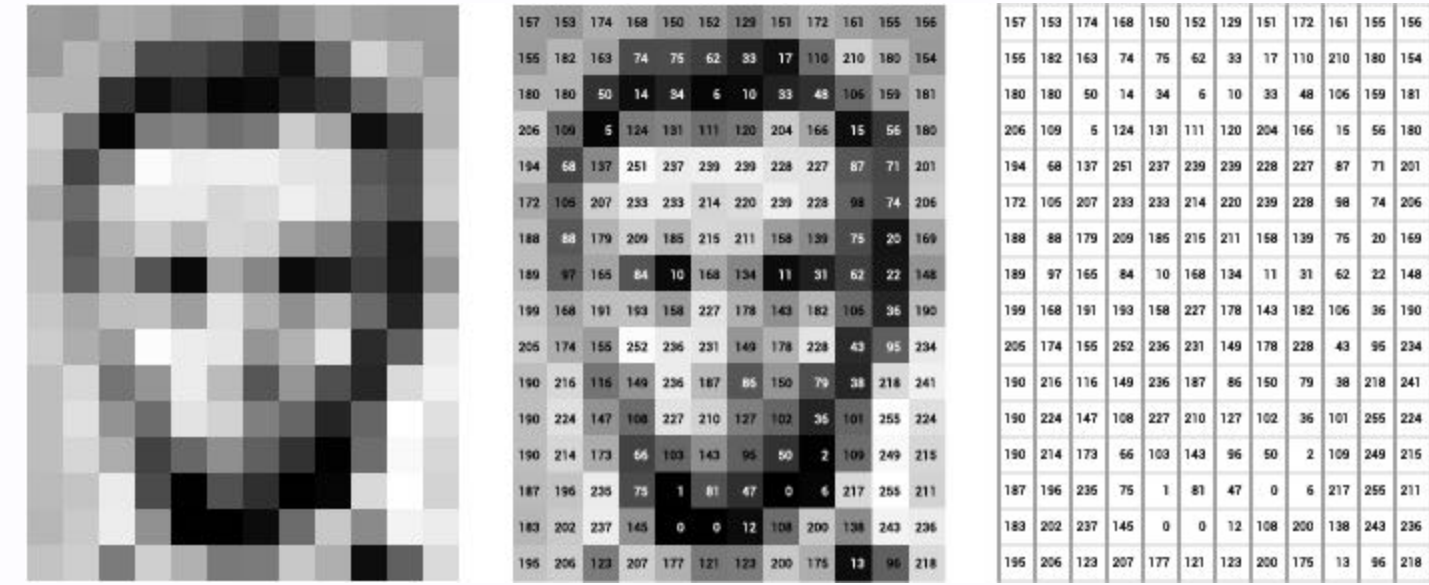

 $\bullet$  width  $*$  height = pixels

#### Multi-Channel Image

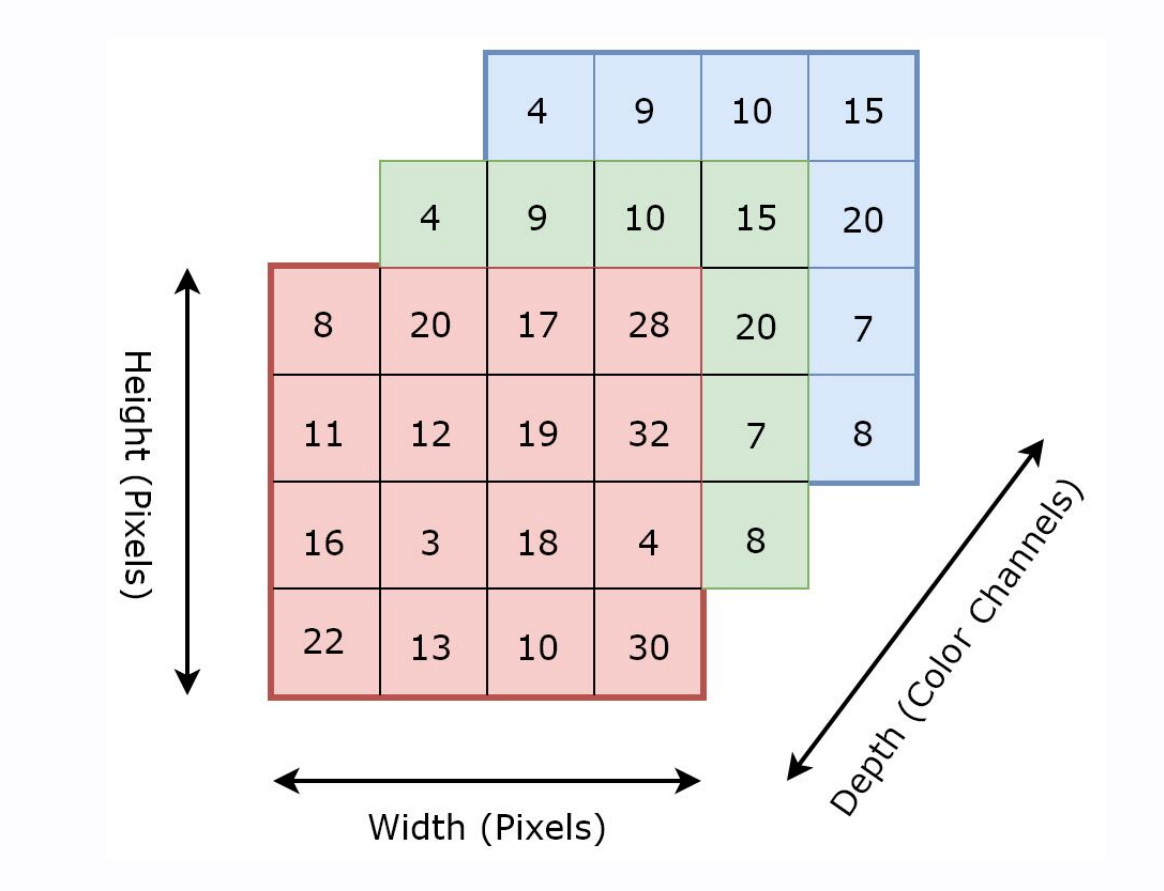

#### **RGB Image**

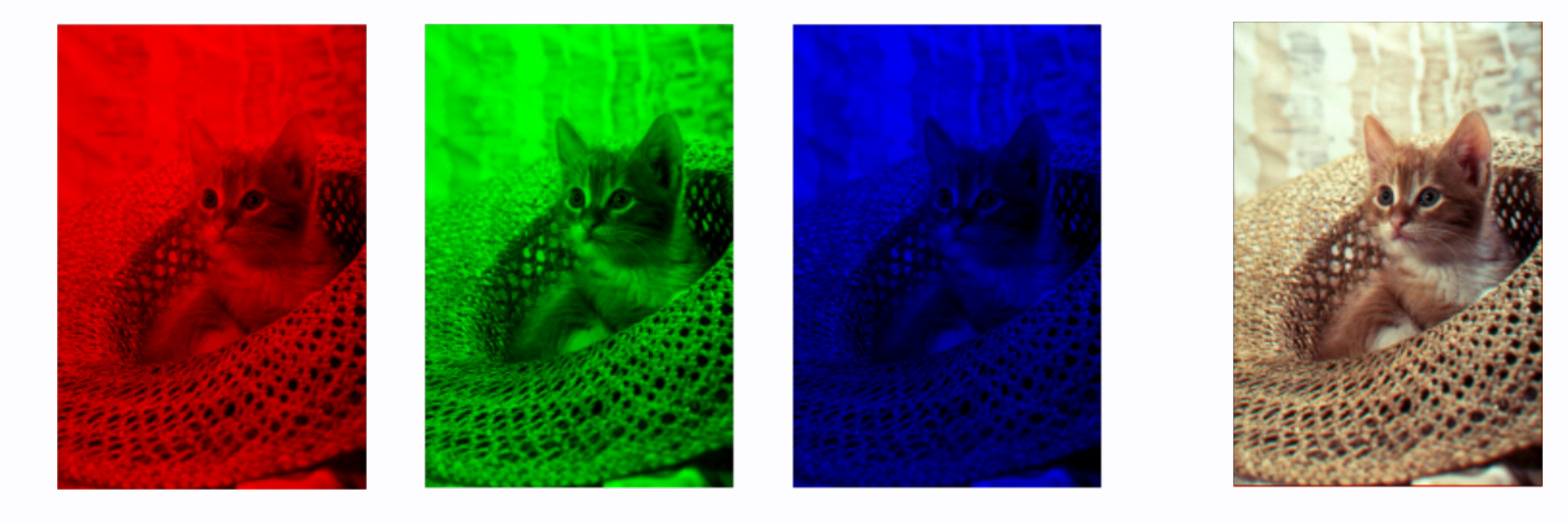

### **PImage**

```
// create new image
PImage img = new PImage(300, 200, RGB);
// access size
int w = img \cdot width;int h = img . height;// access raw pixels
int[] pixels = img.pyi xels;
```
#### **Load PImage**

PImage  $img = loadImage("cat.png")$ ;

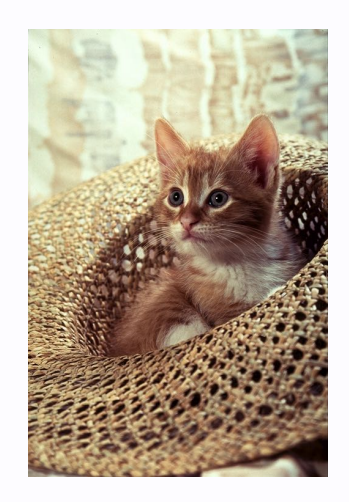

- $\bullet$  Loads from the data folder  $\rightarrow$
- URL's are allowed!

Source: University of Wisconsin-Madison

## **Display PImage**

// display image(img, 0, 0);

// display scaled image(img, 0, 0, 500, 500);

#### **Image Mode**

#### CORNER, CORNERS, CENTER Example:

// draw centered image imageMode(CENTER);  $image(img, width / 2, height / 2);$ 

#### **Resize PImage**

// resize img.resize(800, 600);

// resize and keep ratio img.resize $(0, 50)$ ;

#### **Accessing Pixels**

At location x, y

```
// read
color pixel = img.get(x, y);
// write
color = color(200, 10, 20)img.set(x, y, myColor);
```
#### **Color**

 $color$  pixel = color(200, 100, 100);

- · color
	- red / green / blue
	- hue / saturation / brightness

### **Accessing Color Channels**

```
color pixel = img.get(x, y);
```

```
int r = red(pixel);int g = green(pixel);int b = blue(pixel);int h = hue(pixel);int s = saturation(pixel);
int b = brightness(pixel);
```
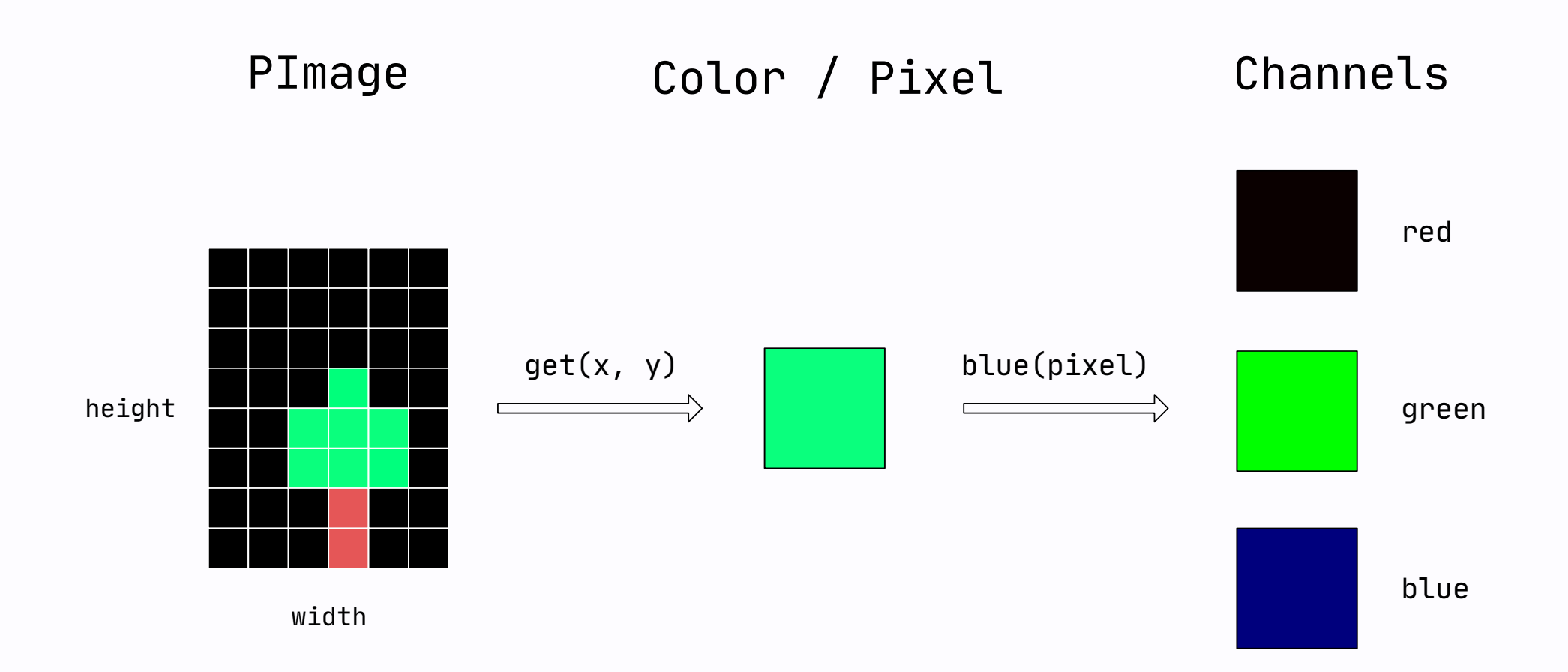

#### **Pixel Iteration**

Looping over each pixel value.

```
int w = img \cdot width;int h = img . height;for(int y = 0; y < h; y++) {
  for(int x = 0; x < w; x++) {
    // do something
    img.set(x, y, color(0)):
\}
```
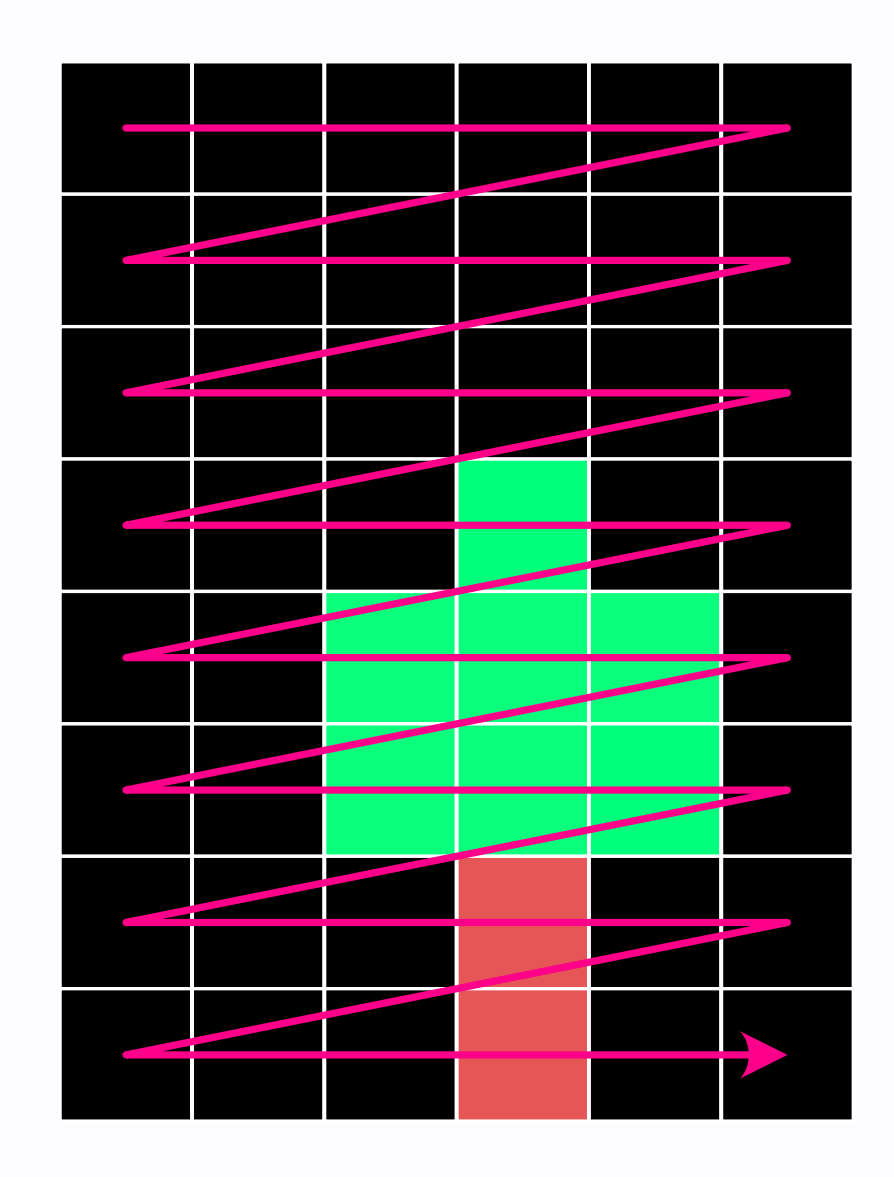

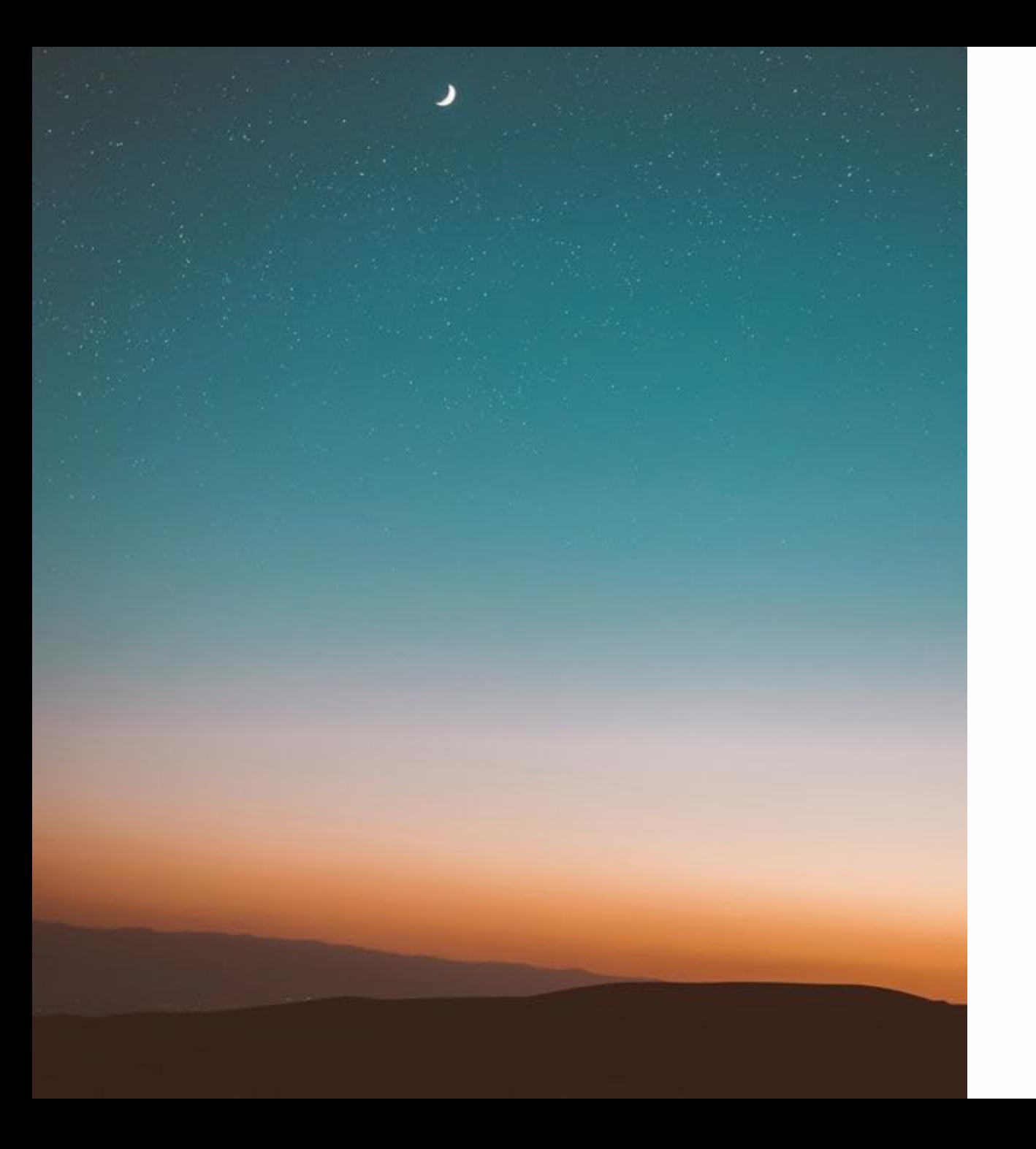

#### Task 1 (20min)

Create a new processing sketch which loads this image and displays it.

• How can we find the position of the moon?

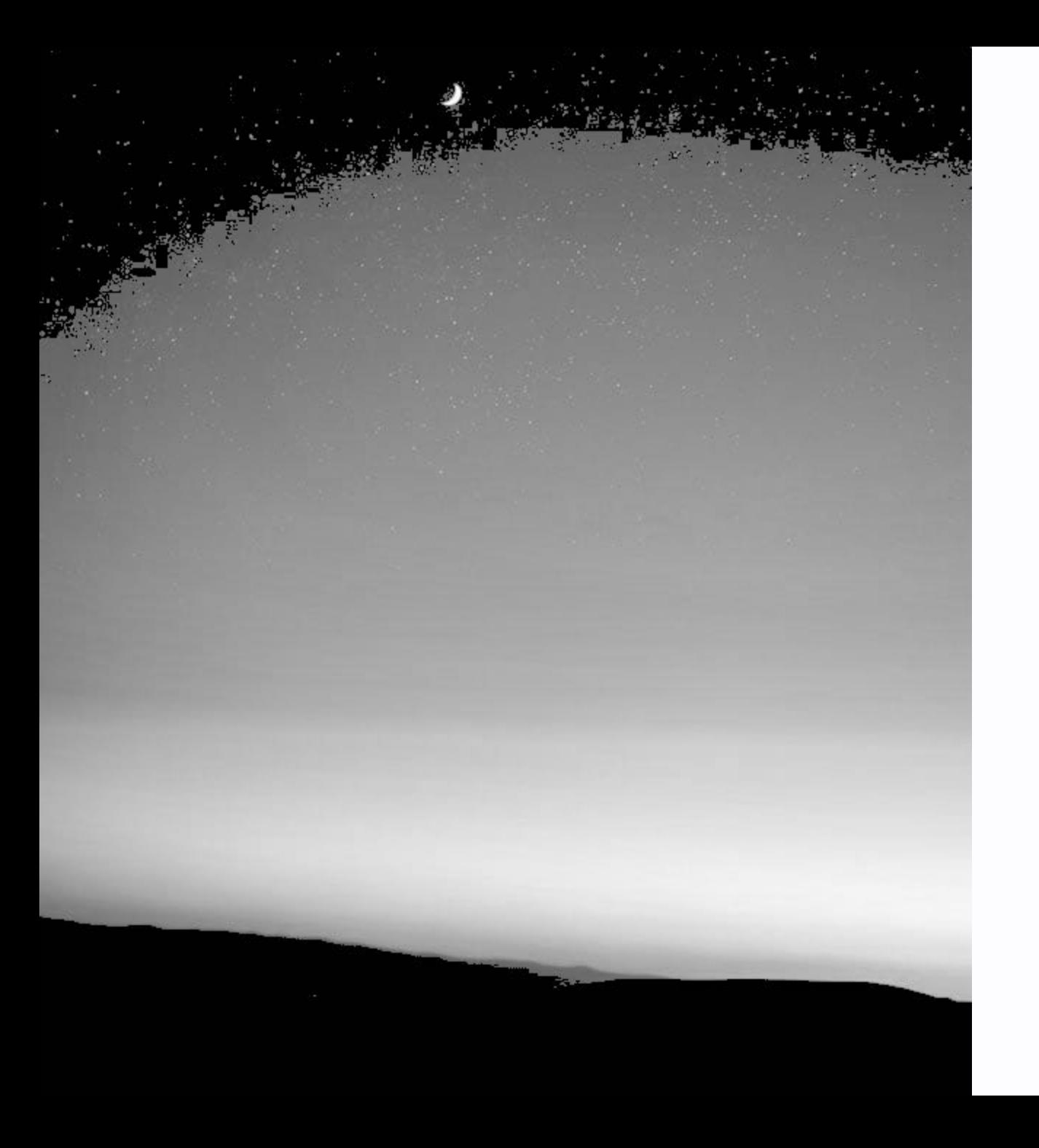

### **Task 1 - Hint**

- Extract the position of the brightest pixel from the image.
	- brightness(...)

### **Task 1 - Solution**

- $\bullet$  Init max brightess = 0
- Init max x & y position
- Loop over each pixel
	- Extract the brightness
	- Check if it is brightest pixel
		- Store position and brightness
- Mark brightest location with circle

```
// find brightest spot
  int maxX = 0;
  int maxY = 0;
  float maxBrightness = 0;// loop over all pixels
  for (int y = 0; y < imq.height; y++) {
    for (int x = 0; x < imq.width; x++) {
      \frac{1}{2} extract pixel and brightness
      color pixel = img.get(x, y);
      float b = brightness(pixel);if (b > maxBrightness) {
        maxBrighthess = b;maxX = x;maxY = y;}
\qquad \qquad \}\}ZHdK - IAD - Spatial Interaction
```
# Why?

- · light = attention
- Infrared (IR) Tracking
	- O Most contrast
	- No distraction

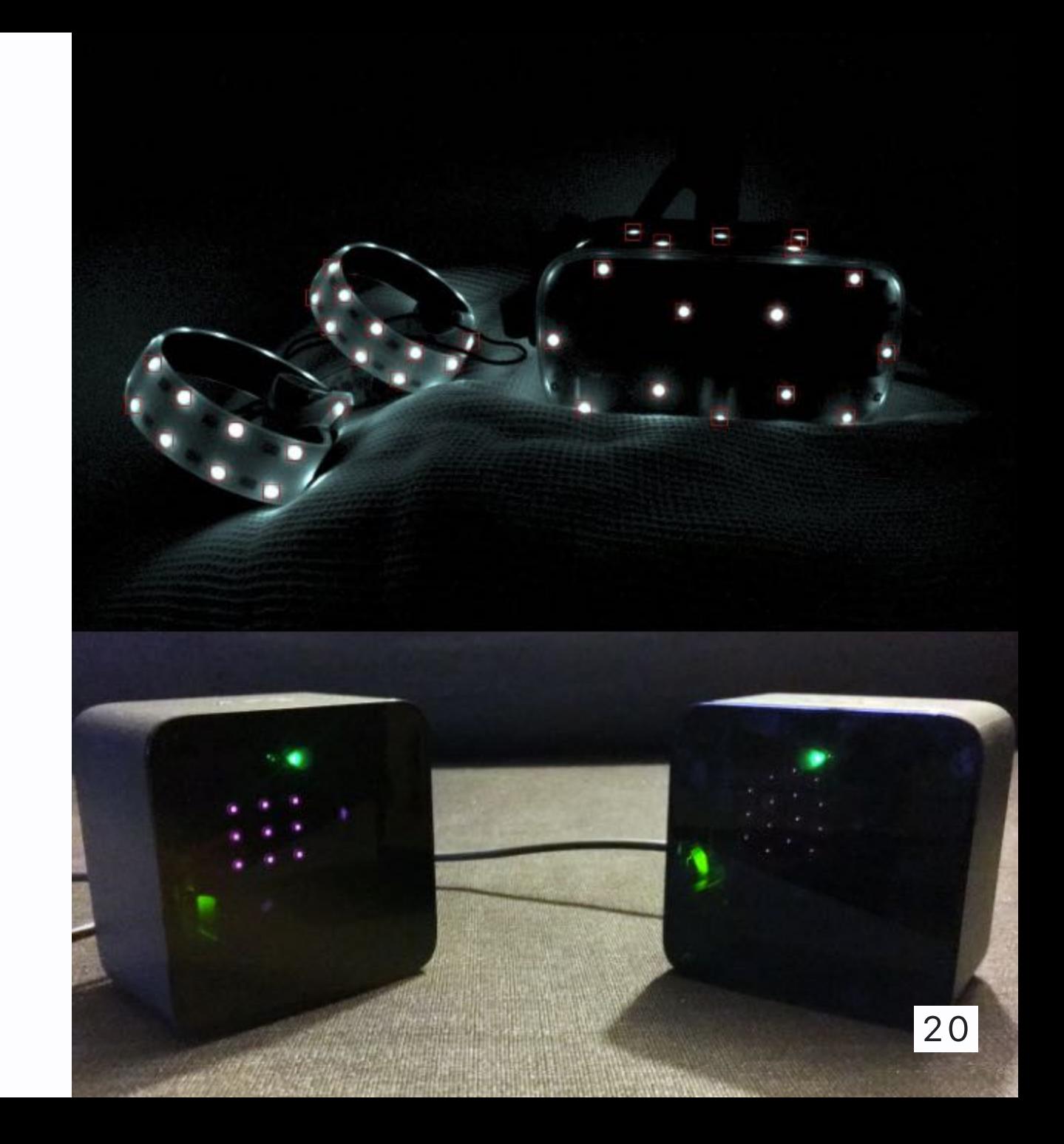

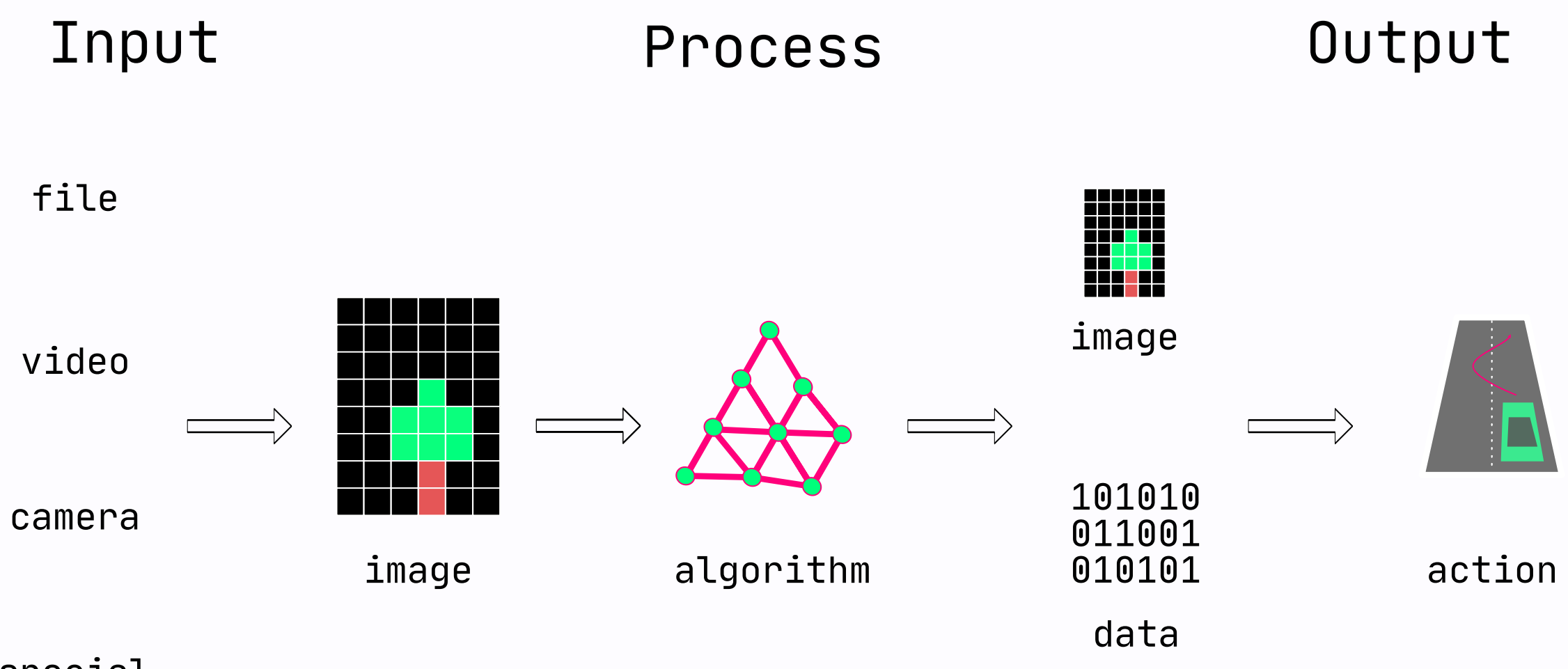

## **Interaction = Live Input**

- Processing Video
- Movie and Webcam support
- How to install? Video 2.0

#### **List all cameras**

import processing.video.\*;

String[] cameras = Capture.list(); println(cameras);

#### **Start a capture session**

```
Capture cam;
void setup() {
  cam = new Capture(this, 640, 480, cameras[0]);cam.start();
\}
```
• Could not work anymore! (MacOS) !

# Start a capture session (reliable)

```
Capture cam;
void setup() {
  cam = new Capture(this, "pipeline: autovideo src");
  cam.start();
\}
```
#### **Read the video and display**

```
void draw() \{// read frame
  if(cam.available()) {
    cam.read();
  \}// display
  image(cam, 0, 0);\}
```
#### • Capture is a PImage

#### **Task 2** (15min)

#### Install the Video Library 2.0 from the contribution manager and display the webcam image!

```
import processing.video.*;
```

```
Capture cam;
```

```
void setup() {
  cam = new Capture(this, "pipeline:autovidesrc");
   cam.start();
\}void draw {
  // read frame
  if(cam.avalidible()) {
    cam.read();
  \} image(cam, 0, 0);
\}
```
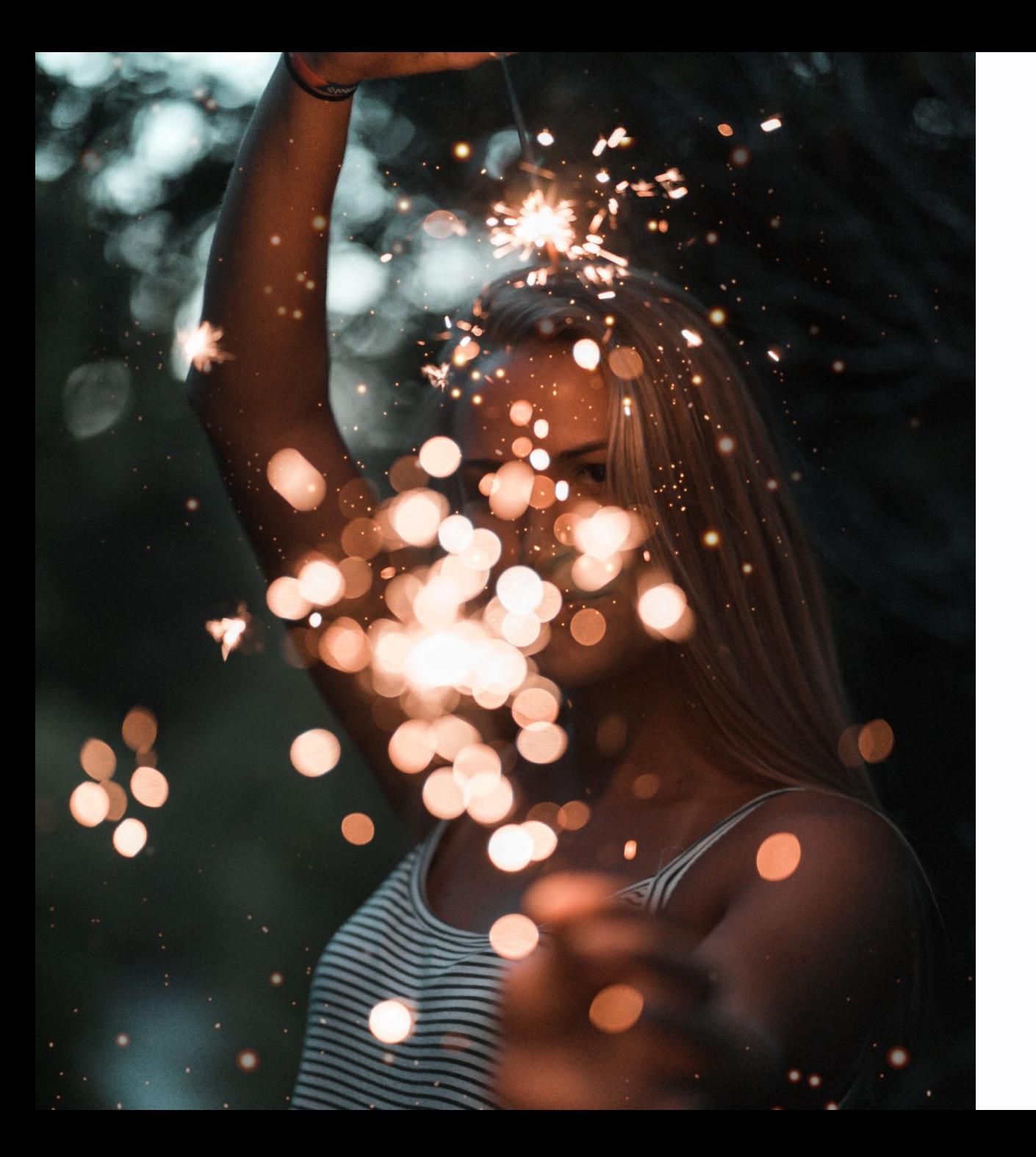

### **Magic Wand**

Control the brightest spot in the image.

### Task 3 - Tracking & Webcam (30min)

- Combine with brightest point tracking
- Create an own paint application

#### **Task 3 - Hint**

How to draw something that stays on the screen?

• Do not clear the background(...) every frame but just in setup()!

#### **Task 3 - Skeleton**

```
void setup() {
   // setup camera
  // clear background once
\}void draw() \{ // read camera image
  // extract brightest point
  // if point is brighter then n
  // draw circle at this point
\}
```
#### **Task 3 - Help**

#### Finding a good brightness value is quite difficult.

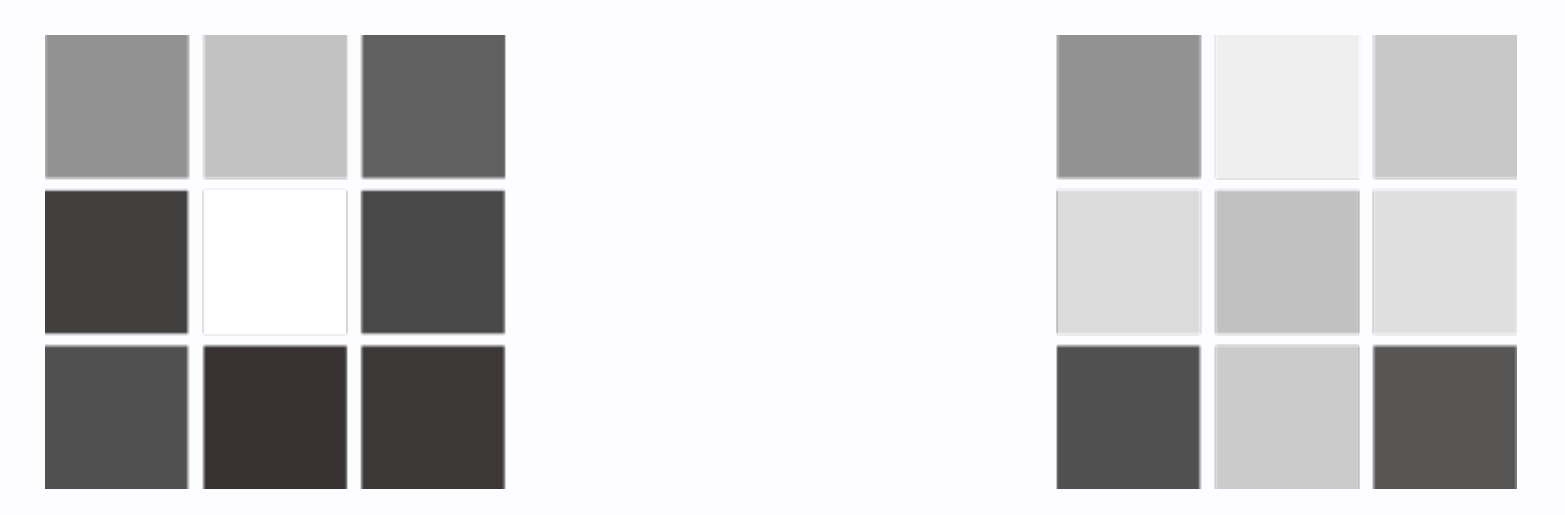

- Webcams use Auto-Exposure
- Remove noise

## **Processing Image Filter (Convolution)**

- Runs image processing operation
- Alreay implemented
- Quite slow

#### **Builtin Filters**

```
img.filter(THRESHOLD);
img.filter(GRAY);
img.filter(INVERT);
img.filter(POSTERIZE, 4);
img.filter(BLUR, 6);
img.filter(ERODE);
img.filter(DILATE);
```
### **Demo Drawing Tool**